# **SIEMENS**

## SIMATIC NET

## 用于工业以太网的S7-CP

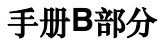

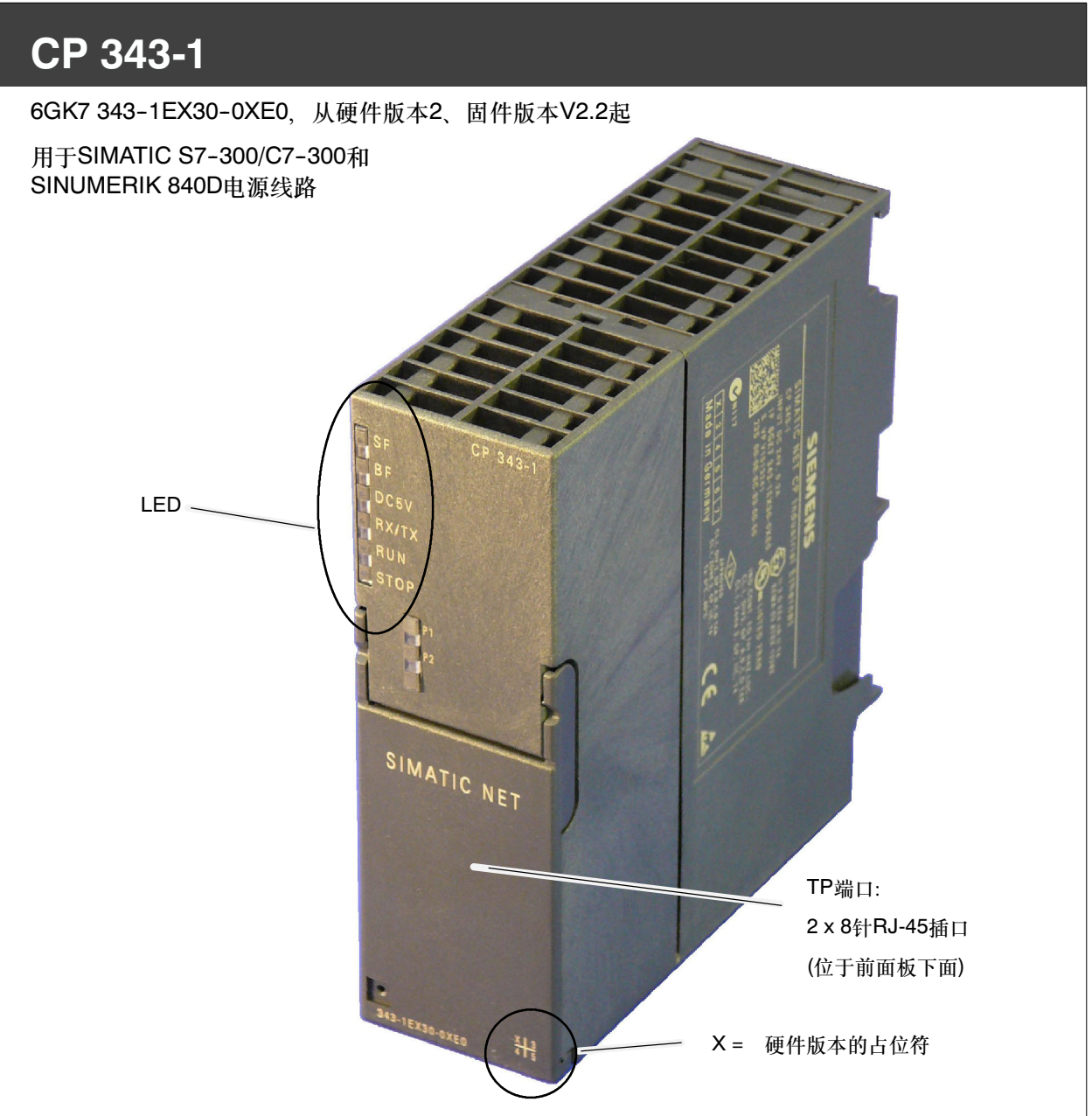

## 关于产品的注意事项

#### 产品名称

本描述包含关于下列产品的信息

 CP 343-1 订货号6GK7 343-1EX30-0XE0 从硬件版本2和固件版本V2.2起 用于SIMATIC S7-300/C7-300和SINUMERIK 840D电源线路

#### 注意

在该文档中,使用术语CP而不是产品全称。

#### 与以前版本的兼容性

#### 注意

确保您阅读了此手册的第7章中关于扩展功能和限制的信息。

#### 地址标签:为CP预设的唯一MAC地址

CP发货时带有出厂设置的MAC地址。MAC地址印在外壳上。

为避免在将CP转移到设备其它部分时出现重复的MAC地址,建议您在模块组态期间 更改MAC地址。

 $\Box$ 

#### 目录 - A部分

参见常规部分A

#### 注意

请牢记设备手册的A部分也描述CP。此外, 它还包含安全须知的解释及适用于所有 工业太网S7 CP的常规信息。

2008年5月版手册的A部分和此B部分是一起的

可以从Internet下载概述部分:

http://support.automation.siemens.com/WW/view/en/8777865

#### 目录 - B部分

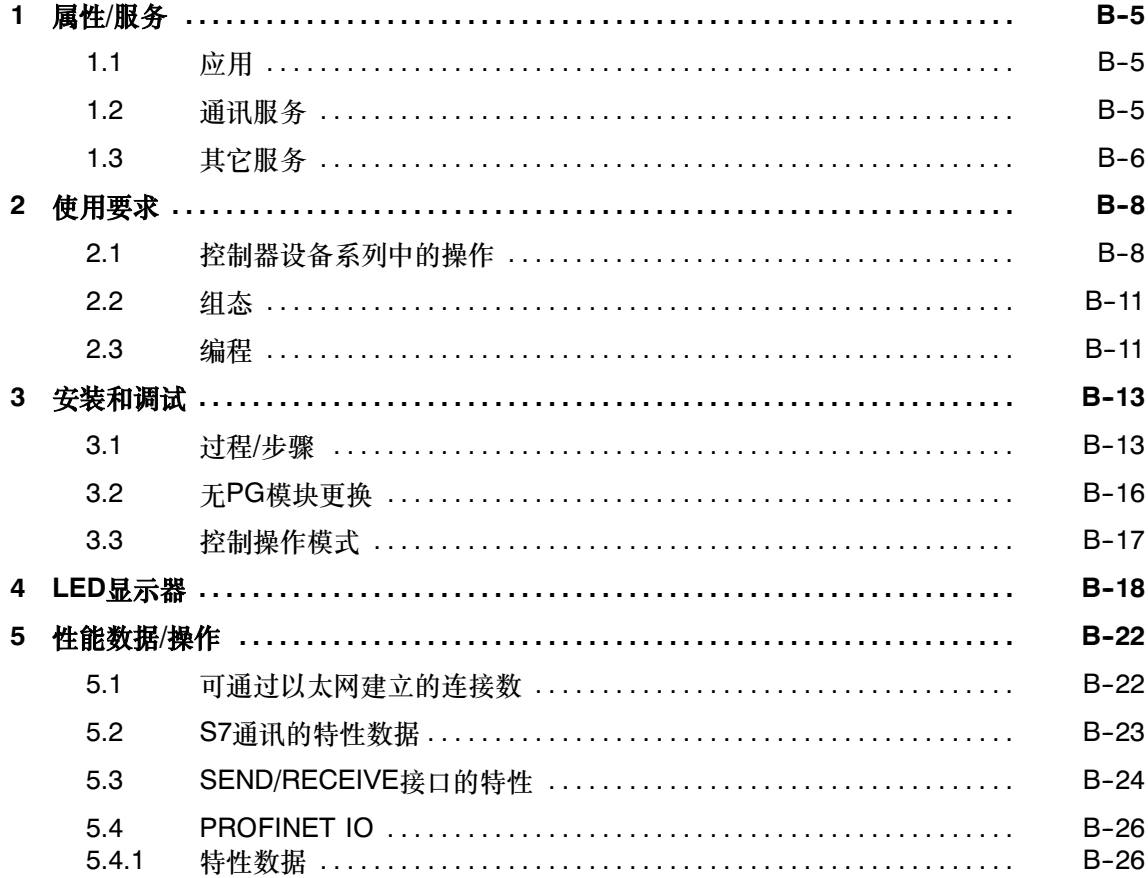

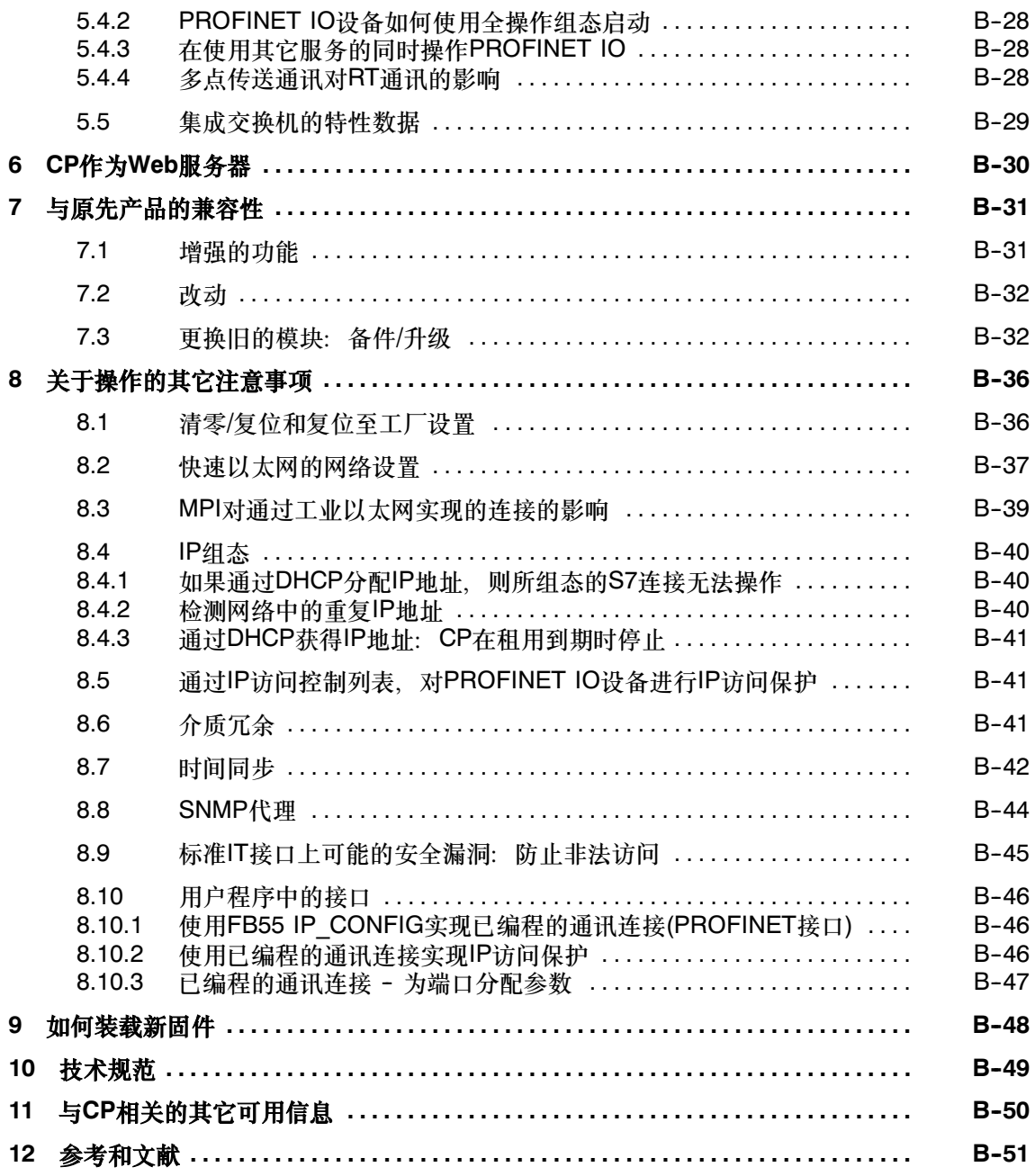

## <span id="page-4-0"></span>1 属性/服务

#### <span id="page-4-1"></span>1.1 应用

CP 343-1通讯处理器设计用于SIMATIC S7-300、C7-300或SINUMERIK 840D电源 线自动化系统。它允许将S7-300连接到工业以太网,支持PROFINET IO。

为了将CP集成到线性总线或环形总线中、连接更多以太网设备或使用PROFINET介 质冗余,在CP中集成了一个2端口的实时ERTEC交换机,它具有自动跨接、自动协 商和自动检测功能。

### <span id="page-4-2"></span>1.2 通讯服务

CP支持下列通讯服务:

• PROFINET IO

PROFINET IO可以通过工业以太网直接访问IO设备。

CP既可用作PROFINET IO控制器,也可用作PROFINET IO设备,但不能同时 用作这两个功能。

- PROFINET IO控制器

具有报警块和使用读/写数据记录进行非周期数据交换的IO控制器模式

- PROFINET IO设备

通过CP集成的SIMATIC S7-300可编程控制器作为智能PROFINET IO设备。

- S7通讯和PG/OP通讯具有下列功能:
	- -- PG功能(包括路由)
	- -- 操作员监控功能(HMI)

多路TD/OP连接

- 客户机和服务器使用通讯块进行数据交换<sup>1)</sup>在两端组态的S7连接

用于S7通讯的块: BSEND FB12、BRCV FB13、PUT FB14、GET FB15、 USEND FB8、URCV FB9、C\_CNTRL FC62 (参见STEP 7在线帮助或《S7-300/400系统的系统软件及标准功能》手册)

-- <sup>只</sup>在S7连接一端组态、而在S7-300/C7-300站上没有通讯块的数据交换服务器

- 具有下列功能的开放式通讯服务:
	- -- 通过ISO传输连接、ISO-on-TCP、TCP和UDP连接的SEND/RECEIVE接口 <sup>在</sup>CP上缓存的UDP数据帧可以在组态期间禁用。当需要时,这可以使用户获 得的在UDP数据帧到达CPU至CPU对其进行评估之间的响应时间更短。
	- -- 通过UDP连接的多点传送 在组态连接时,可通过选择一个合适的IP地址实现多点传送模式。
	- ----在纽瑟皮姆,可通过远洋,丁肯迫的!! 地址实死罗点民运候式。<br>---通过ISO传输连接、ISO-on-TCP连接和TCP连接的FETCH/WRITE服务(服务 通过ISO传输连接、<br>器;符合S5协议); 器; 符合S5协议);
		- 址模式可组态为S7或S5寻址模式,用于FETCH/WRITE访问。
	- LOCK/UNLOCK(锁定/解锁), 带FETCH/WRITE服务;
	- -- 使用用户程序进行连接诊断

### <span id="page-5-0"></span>1.3 其它服务

• 介质冗余(MRP)

在具有环形拓扑的以太网网络中,CP支持介质冗余协议MRP。您可以为CP分配 冗余客户机角色。环形拓扑中必须有除MRP冗余管理器之外的其它节点。

- 使用下列可组态模式通过工业以太网实现时间同步:
	- SIMATIC模式

CP接收MMS时间报文,同步其本地时间和CPU的时间。

(精度约为+/- 1秒)

您可以选择是否转发时间数据。还可以选择转发方向 (站 > LAN或LAN > 站).

或

- NTP模式(NTP: 网络时间协议)

CP定期发送时间查询到网络时间协议(NTP)服务器,并同步其本地时间和 CP定期发送时间查询到网络时间<br>CPU的时间(精度约为+/- 1秒)。 CPU的时间(精度约为+/- 1秒)。<br>使用出厂设置的MAC地址寻址

可通过缺省或已组态的MAC地址到达CP,以分配IP地址。

SNMP代理

CP支持通过SNMP(Simple <sup>N</sup>etwork <sup>M</sup>anagement <sup>P</sup>rotocol,简单网络管理协 CP支持通过SNMP(Simple Network Management Protocol,简单网络管理协<br>议)版本V1进行数据查询。它根据MIB II标准和LLDP MIB传送特定MIB对象的 内容。

诊断缓冲区时间

如果存在时间主机(使用NTP或SIMATIC模式),则CP内部诊断缓冲区的时间通过 LAN进行同步。

模块访问保护

为保护模块免受意外或未授权的访问,可以在各种不同级别上组态访问保护。

• IP访问保护(IP-ACL)

可以将通过本地S7站的CP进行的通讯限制为只与具有特定IP地址的伙伴通讯。

• IP组态

对于PROFINET接口,您可以组态如何以及使用何种方式来为CP分配IP地址、<sup>子</sup> 对于PROFINET接口,<br>网掩码和网关的地址。 网掩码和网关的地址。<br>作为STEP 7的替代选项,您还可以在用户程序中通过块接口来分配连接组态

(FB55: IP\_CONFIG)。 注意

注意: 请勿用于S7连接和ISO连接。

← 出息 · 用<br>● Web诊断

助于Web诊断,您可以从通过CP连接到PG/PC的站中读出诊断数据,当然 PG/PC上必须安装了Internet浏览器。

如果不需要此功能,可以在STEP 7组态中将其禁用,并禁用端口80。

## <span id="page-7-0"></span>2 使用要求

## <span id="page-7-1"></span>2.1 控制器设备系列中的操作

CP可以在下列设备系列中操作:

- 具有CPU类型的S7-300<sup>站</sup>
	- -- 标准
	- -- 紧凑型
	- -- 模块化
- C7封装系统中的C7控制系统
- SINUMERIK

下列表格给出了CP可通过它来使用该功能范围的设备:

#### 须知

下表列出了在印刷本手册时已经过认证的CPU和设备。其后通过认证<sup>的</sup> 下表列出了在印刷本手册时已经过认证的CPU和设备。其后通过认证的<br>S7-300 CPU、C7或C7控制系统未列在该表格中,但这些设备也支持在此描述的功 S7-300 C<br>能范围。

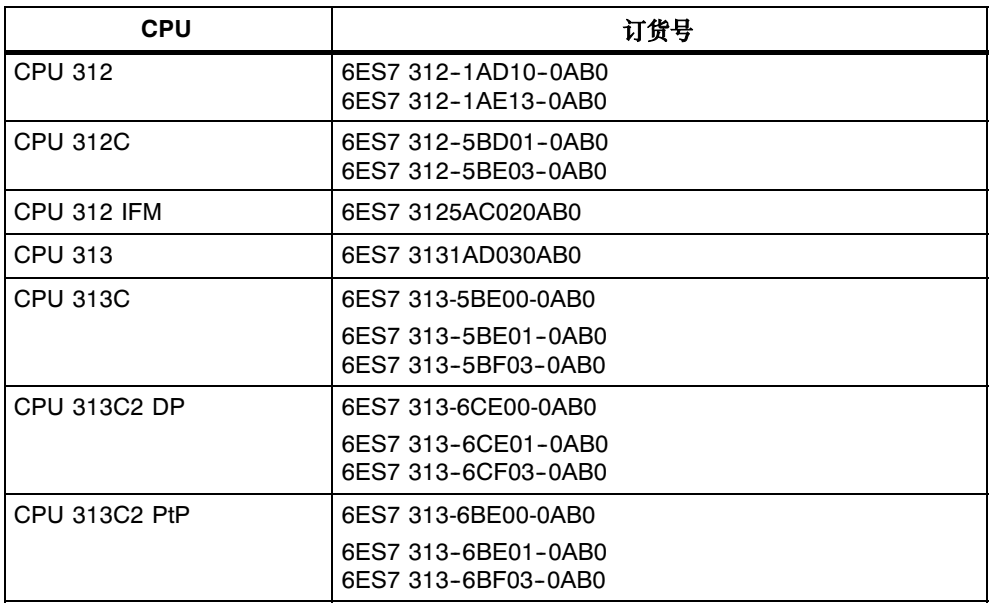

#### 表2-1 通过S7-300使用CP

#### 表2--1 通过S7-300使用CP

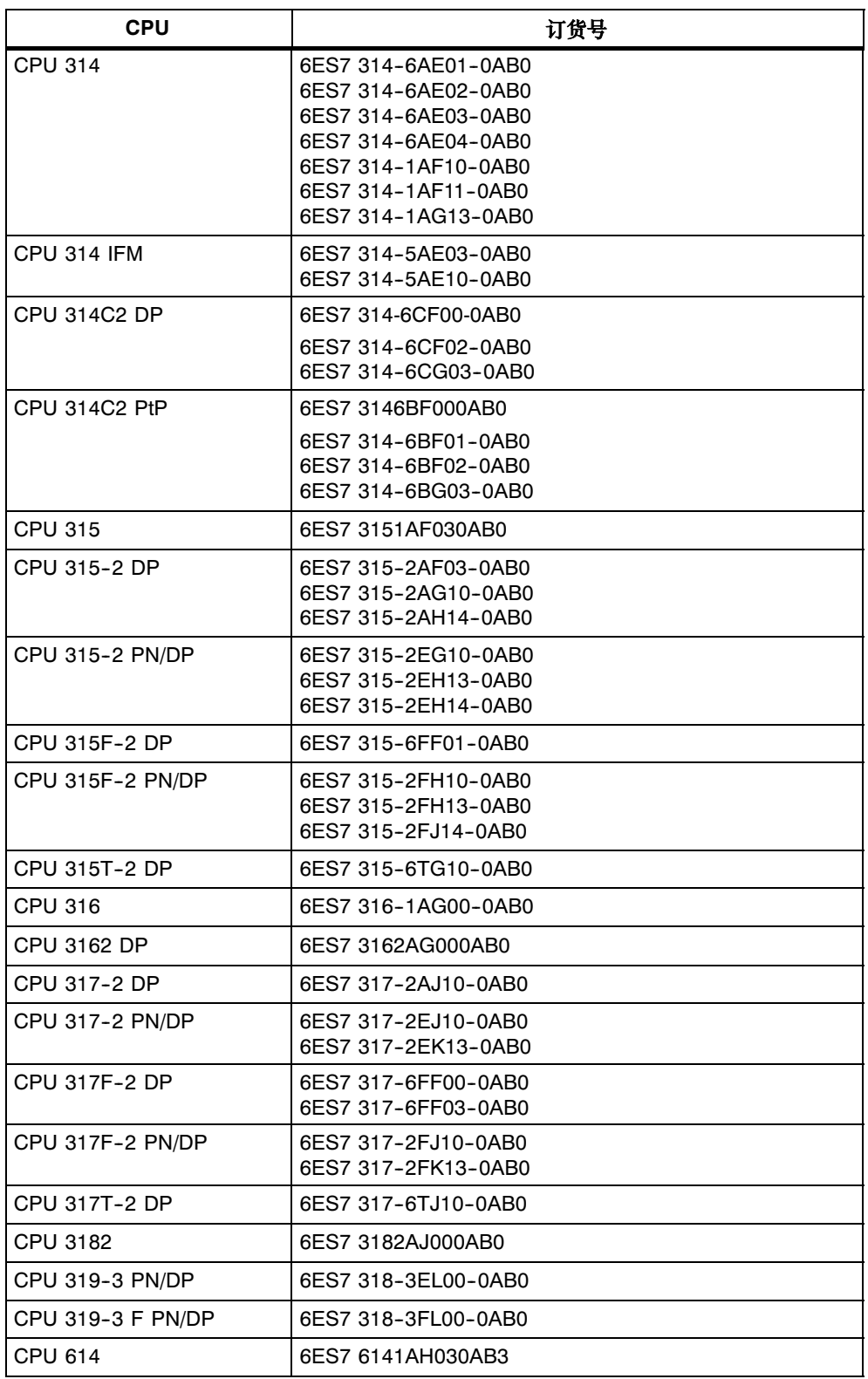

#### 表2-2 在C7控制系统中使用CP

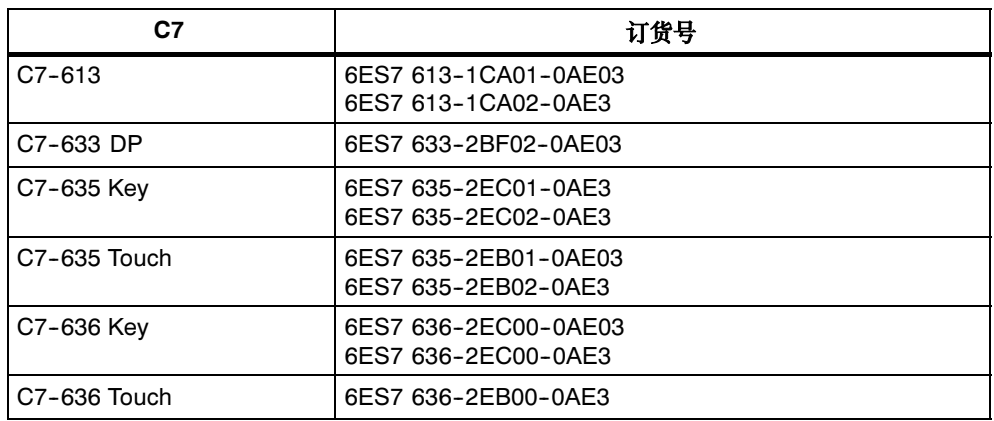

表2-3 通过SINUMERIK 840D电源线使用CP

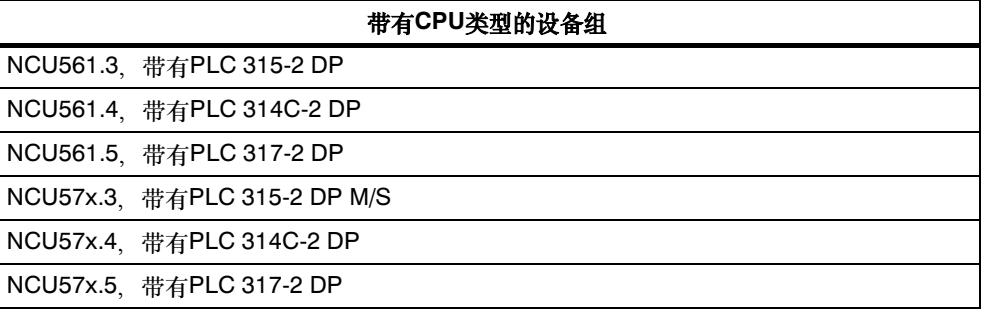

### <span id="page-10-0"></span>2.2 组态

下列版本的STEP7:

表2-4

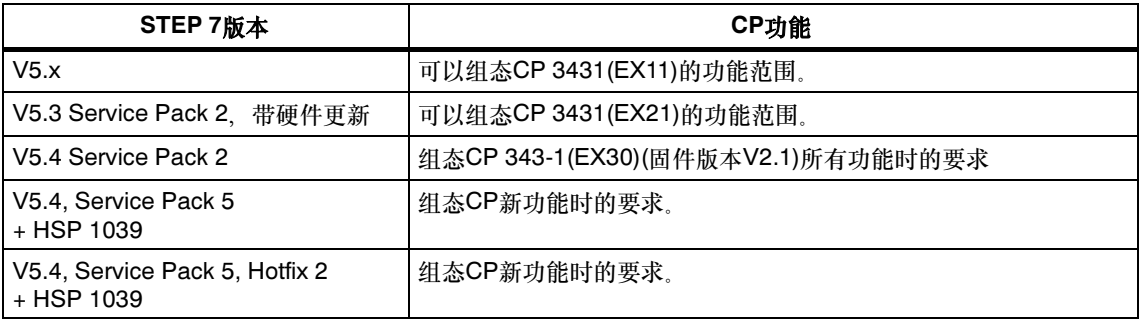

#### 硬件支持包(HSP)的安装

可以在以下网址找到HSP:

www.siemens.com/automation/step7-hwconfig2

使用"安装硬件更新"菜单命令, 将HSP安装在"选项"菜单的 使用"安装硬件更新"菜单命令,将HSP安装在"选项"菜单的<br>STEP 7/HW Config中。可以在STEP 7在线帮助(在"HSP"或"硬件更新"下方)中 到更多信息。

安装了HSP之后,关闭STEP 7。重新启动STEP 7之后, CP出现在HW Config的目 录中。

### <span id="page-10-1"></span>2.3 编程

#### 编程 - FC/FB

对于某些通讯服务,有一些预编制的块(FC/FB)可以作为STEP 7用户程序中的接口。 请参考STEP 7在线帮助中或者手册/9/中有关FC/FB的文档。

#### 须知

建议所有模块类型都使用最新的块版本。

可以在Internet的客户支持区中找到关于最新块版本的信息以及下载最新块的链接:

http://support.automation.siemens.com/WW/news/en/8797900

使用旧的模块类型,这种建议假定您正在使用特定块类型的最新固件。

#### 当心

S7-300的通讯块(STEP 7中用于S7-300的SIMATIC NET块库)一定不能在多个优先 S7-300的通讯块(STEP 7中用于S7-300的SIMATIC NET块库)—定不能在多个优先<br>级中调用!例如,如果您在OB1和OB35中调用了通讯块,则块执行过程可能会被更<br>高优先级的OB中断。 高优先级的OB中断。<br>如果在多个OB中调用块,那么程序的编写必须确保当前正在执行的通讯块不会被其

它通讯块中断(例如,禁止/启用SFC中断)。

## <span id="page-12-0"></span>3 安装和调试

## <span id="page-12-1"></span>3.1 过程/步骤

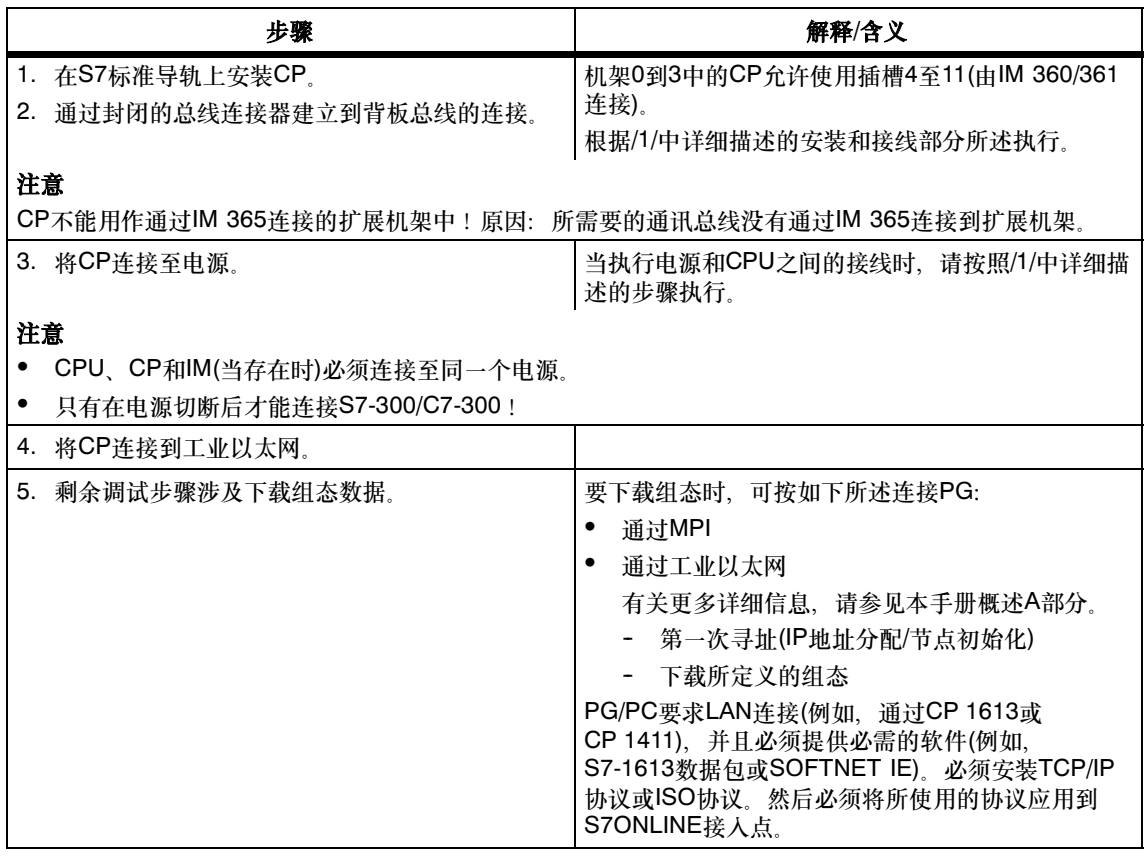

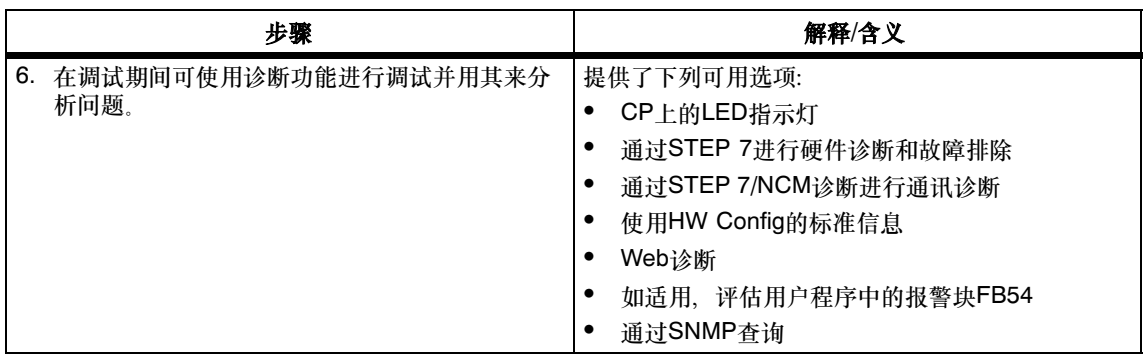

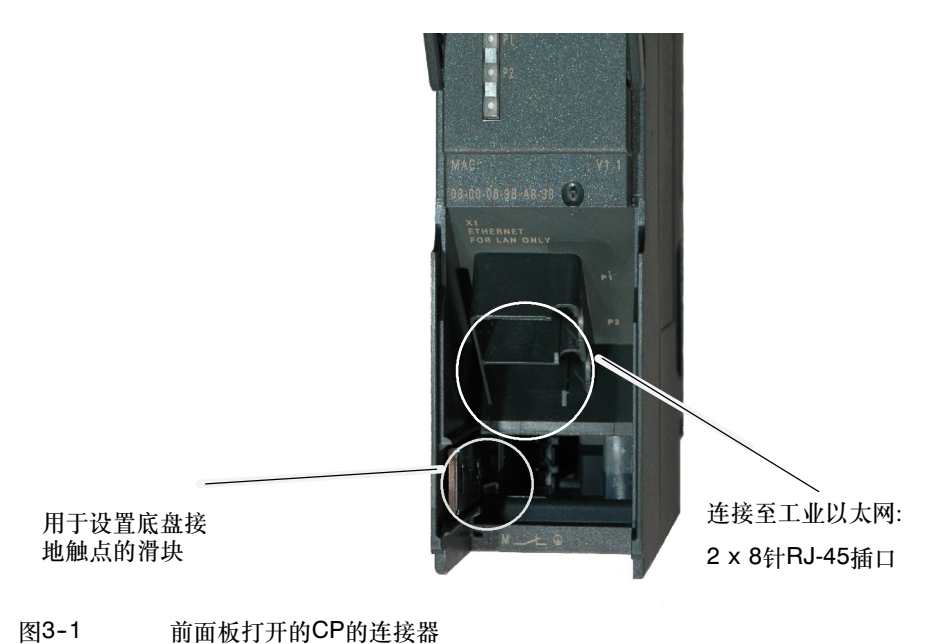

#### 接地/底盘接地原则

#### 须知

<sup>请</sup>注意SIMATIC S7安装指南中关于接地和底盘接地原理的说明;请参见 ""SIMATIC S7可编程控制器S7-300 - 安装和硬件: 安装手册"/1/。

在设备左侧的铰接板后,可以看到一个滑块,通过该滑块可以将24V电源的底盘地线 连接至参考地线或从参考地线断开底盘地线。

推入滑块:底盘和参考地线之间已连接(注意:滑块必须锁定就位)。

• 拉出滑块: 底盘和参考地线之间无连接 发货时:滑块已推入 使用螺丝刀来固定滑块。

#### 注意

在接通电源时,可以插入或拔出以太网电缆。

#### 注意

在操作期间,铰接前面板必须保持闭合。 模块安装时确保不盖住其顶部和底部通风口,使得能有充足的通风。

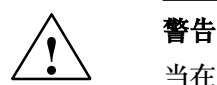

<sup>在</sup>危险条件下(区2)使用时,必须将该设备安装在外壳中。

在使用ATEX 95(EN 60079-15:2005, EN 60079-0:2006)时, 此外壳必须至少满足 IP54,符合EN 60529。

警告 - 爆炸危险: 当存在易燃或可燃性气体时, 禁止断开设备。

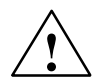

### ! 警告

该设备设计用于安全超低压(SELV)。这表示只有符合/EN60950/ VDE0805的安全 超低压(SELV)才能连接至电源端子。 超低压(SELV)才能连接至电源端子。

根据美国国家电气规范(ANSI/NFPA 70), 给本设备供电的电源装置必须符合 NEC 2级。

所有已连接的电源装置的总功率必须符合电源限制(LPS)。

#### 组态

如要设置CP用于通讯服务,注意本设备手册第2.2节中关于组态主题的信息。

### <span id="page-15-0"></span>3.2 无PG模块更换

#### 常规步骤

CP的组态数据存储在CPU或CP上。如果数据存储在CPU上,则可使用相同类型(<sup>相</sup> 同的订货号)的无PG的模块来更换该模块。

可以在CP属性对话框中选择该选项(位于"选项"标签 - "更换无PG的模块" <sup>中</sup>)。若CPU的组态存储器允许,建议在CPU上存储组态数据。

有关更换以前模块的信息,请参见第7章中的"兼容性"部分。

#### 更换模块:来自DHCP服务器的IP地址分配的特殊性

在组态CP期间,可以在属性对话框中指定CP组态;一个选项就是从DHCP服务器获 取取IP地址。

#### 须知

.<br><br>在更换模块时,请牢记新模块出厂设置的MAC地址与以前模块的MAC地址不同。在 在更换模块时,请牢记新模块出厂设置的MAC地址与以前模块的MAC地址不同。在<br>将新模块的工厂设置MAC地址发送到DHCP服务器时,这将返回不同的IP地址,或 将新模块的工厂设置MAC地<br>者根本不返回任何IP地址。 者根本不返回任何IP地址。<br>理想情况下,应按如下所述配置IP:

<sub>星恐 捐</sub>记 下,应该如下刃延乱直!! .<br>如果要在更换模块后,从DHCP服务器获取相同的IP地址,则应始终组态一个客户机 如果要<br>标识。 标识。<br>如果组态了一个新MAC地址而不是出厂设置的MAC地址(通常为例外情况),则

DHCP始终接收已组态的MAC地址, CP获取与被更换模块相同的IP地址。

## <span id="page-16-0"></span>3.3 控制操作模式

您可以使用STEP 7/NCM S7组态软件(PLC > 可访问节点)更改CP的两种工作模式 (RUN和STOP)。

#### 步骤

<sup>从</sup>STOP切换到RUN:

CP将所组态和/或所下载的数据读入工作存储器,然后切换到RUN模式。

<sup>从</sup>RUN切换到STOP:

CP切换到STOP。已建立的连接(ISO传输、ISO-on-TCP、TCP、UDP连接)终<sup>止</sup> (非稳态阶段: LED显示 "正在停止");

STOP期间的反应如下:

- -- <sup>上</sup>面提到的通讯连接终止;
- -- 可以进行CP组态和诊断(组态、诊断的系统连接和PG通道路由继续保留);
- -- 可以进行HTTP访问;
- -- 路由功能激活;
- -- 不转发时间;
- 禁用PROFINET IO;

## <span id="page-17-0"></span>4 LED显示器

前面板上的指示灯由8个LED组成,这些LED指示工作模式和通讯状态。

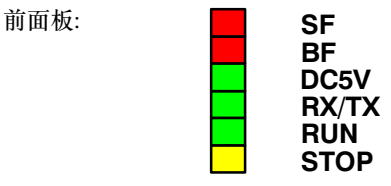

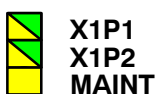

LED具有下列含义:

- SF: 组错误
- BF: 总线故障PROFINET IO
- DC5V: DC 5 V电源,通过背板总线提供(绿色 <sup>=</sup> <sup>正</sup>常)
- RX/TX:非周期性数据交换,例如,SEND/RECEIVE (与PROFINET IO数据无关)
- RUN: RUN模式
- STOP: STOP模式
- X1/P1: 以太网端口1的链路状<sup>态</sup>
- X1/P2: 以太网端口2的链路状<sup>态</sup>
- MAINT 需要维护(检查/评估诊断缓冲区)

## 用于显示模式的LED

前面板上不同的LED组合指示不同的状态:

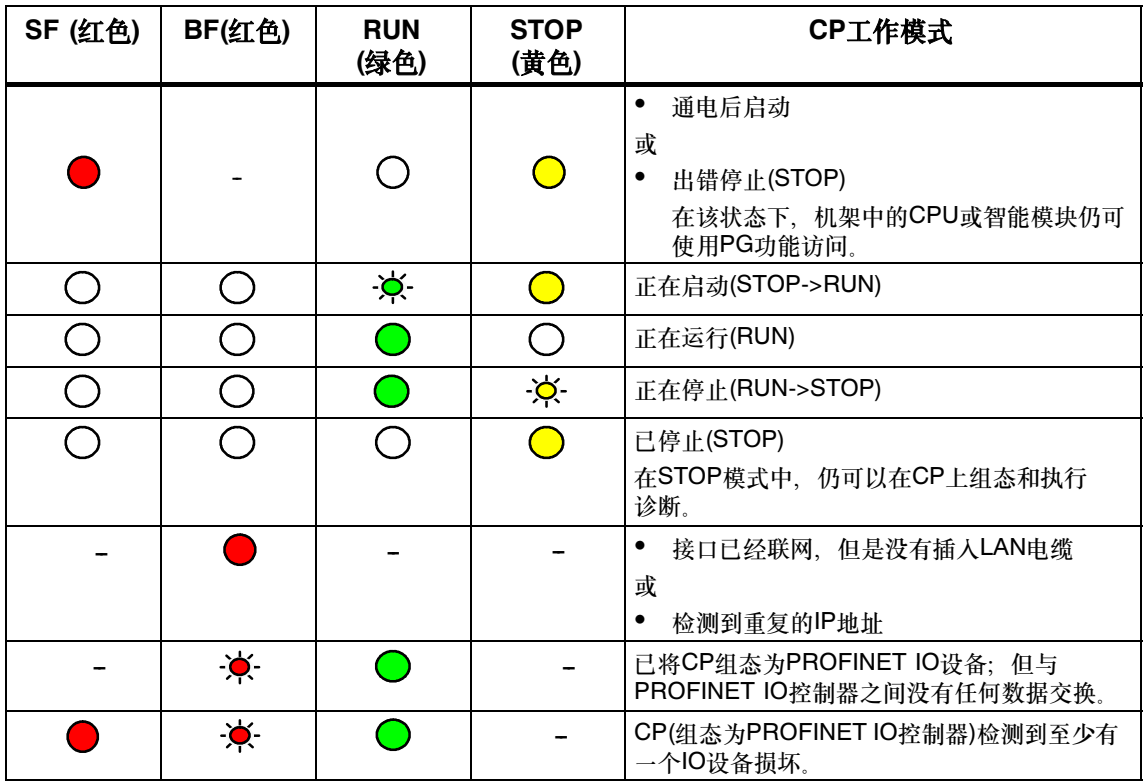

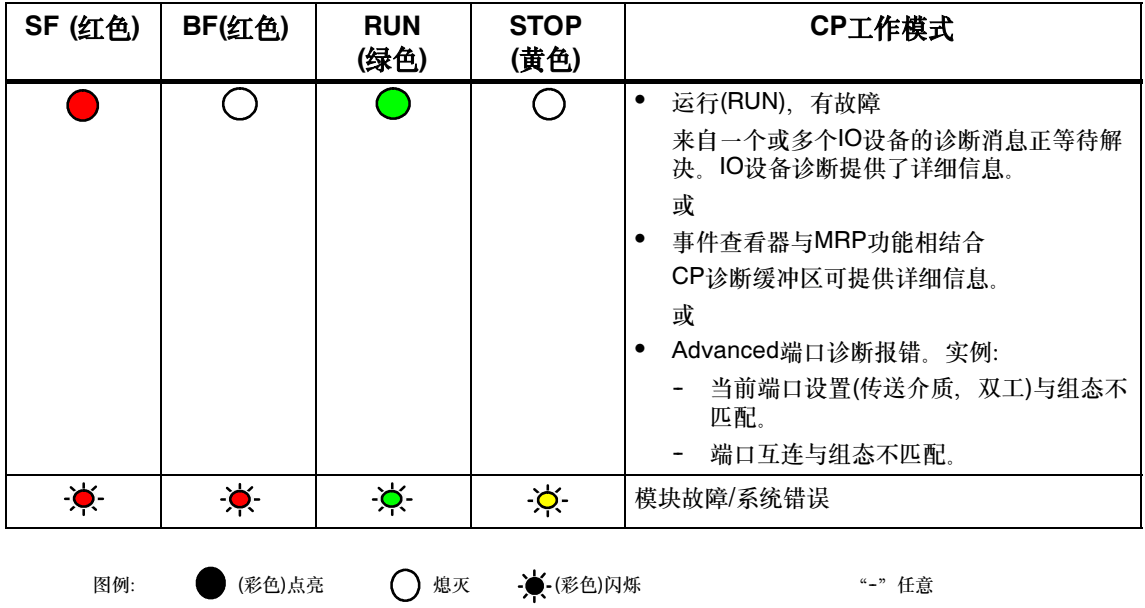

#### "MAINT"LED

须知 当"

※<del>ル</del><br>当"MAINT"LED点亮时,说明已经有重要的出错消息和/或诊断中断发生。CP继续 行在RUN模式。

<sup>检</sup>查设备诊断缓冲区中的条目。

#### 固件下载-LED显示器模式

下载固件时的LED显示器模式将在第9章中说明。

## 用于指示CP通讯状态的LED 除

<sup>了</sup>指示CP状态的LED外,下列LED还向工业以太网提供关于CP接口状态的信息。

表4-1

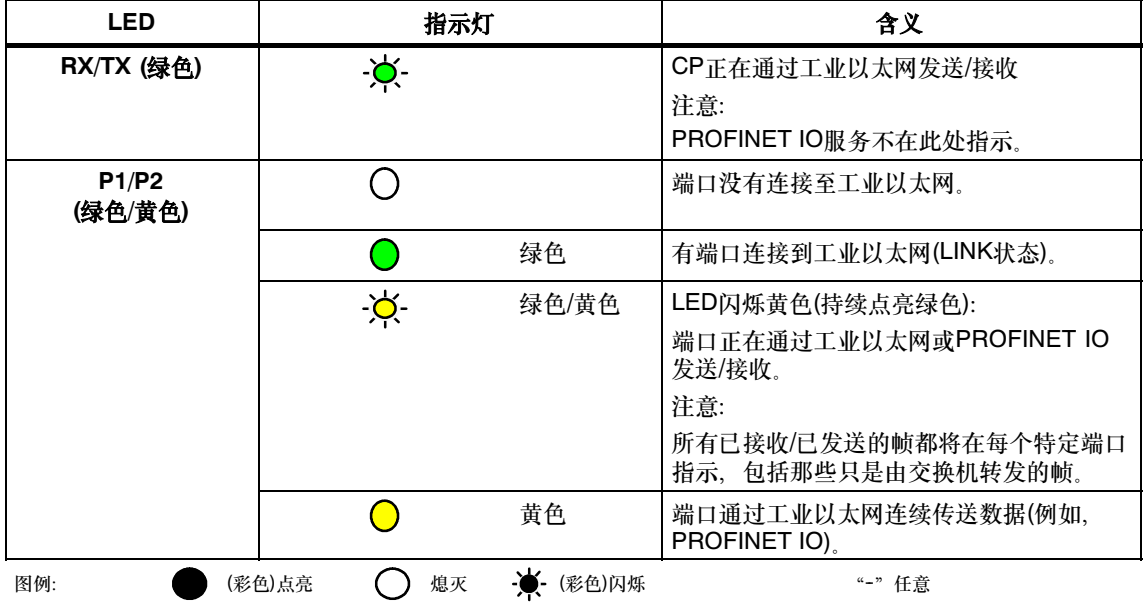

#### 模块标识(PROFINET接口)

使用SIMATIC管理器, 您一开始可以使用菜单"PLC > 编辑以太网节点"浏览连接 使用SIMATIC管理器,您一开始可以使用菜单"PLC > 编辑以太网节点"浏览连接<br>的网络,搜索和识别模块。如果您在"浏览网络"对话框中选择了查找到的节点,然 后单击"闪烁",则PROFINET接口的所有端口LED都将闪烁。

## <span id="page-21-0"></span>5 性能数据/操作

#### 注意

为一系列组态测量以太网、PROFIBUS和PROFINET网络中的传输和响应时间,可 以在互联网的下列地址处找到:

http://www.siemens.com/automation/pd

## <span id="page-21-1"></span>5.1 可通过以太网建立的连接数

表5-1

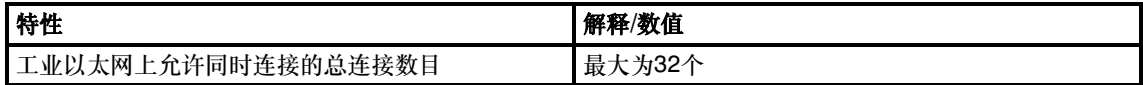

## 最大负载实例 例

例如,您可以操作:

16个S7连接,其中

- -- 8个PUT作业
- -- 8个GET作业

16个S7连接,其中

- 2个ISO-on-TCP连接
- -- 8个TCP连接
- -- 6个UDP连接

此外:

- 其它TCP连接,用于Web诊断
- 作为PROFINET IO设备: 1个连接至PROFINET IO控制器的PROFINET连接

或

 作为PROFINET IO控制器: 到PROFINET IO设备的PROFINET连接

## <span id="page-22-0"></span>5.2 S7通讯的特性数据

表5-2

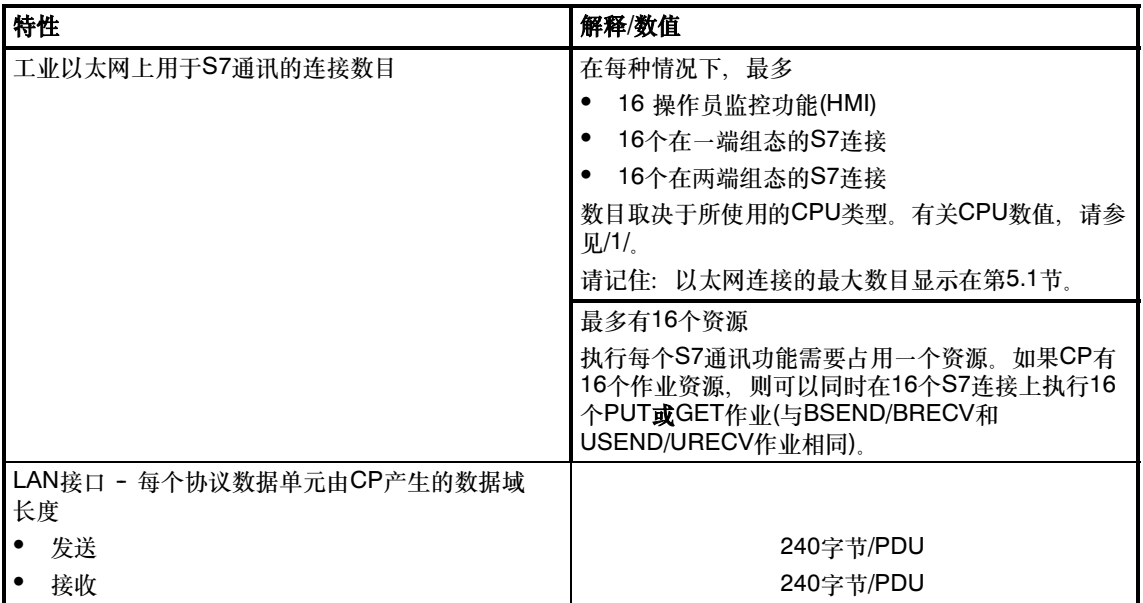

#### 由于连接中止而产生的故障时间

如果S7连接由于诸如连接伙伴故障等原因而中止,则需要长达40秒才能检测出块中 的连接中止。块处理被中止,块资源被重新释放。使用PUT/GET时,块处理无法 中止。

#### S7连接的FB的执行时间

<sup>如</sup>要计算带有S7连接的CPU循环时间(OB1),在S7-300/C7-300 CPU上进行处理时 <sup>所</sup>需要的功能块(FB PUT、GET、USEND、URCV、BSEND、BRCV)的执行时间 <sup>是</sup>决定性因素。

表5-3

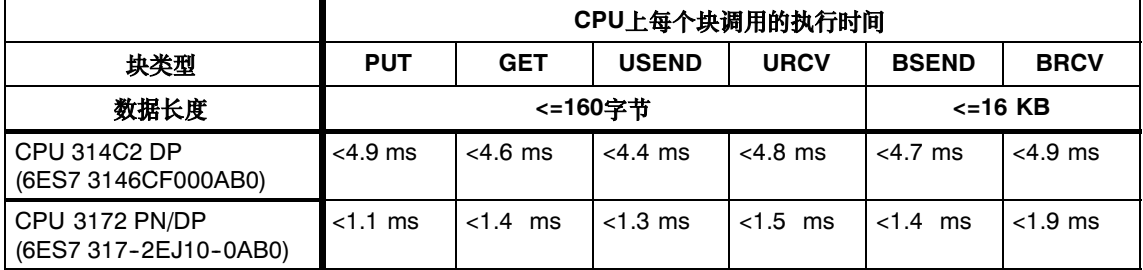

## <span id="page-23-0"></span>5.3 SEND/RECEIVE接口的特性

使用SEND/RECEIVE接口,可访问通过TCP、ISO-on-TCP、ISO传输和UDP连接实 现的通讯。

下列特性很重要:

表5-4

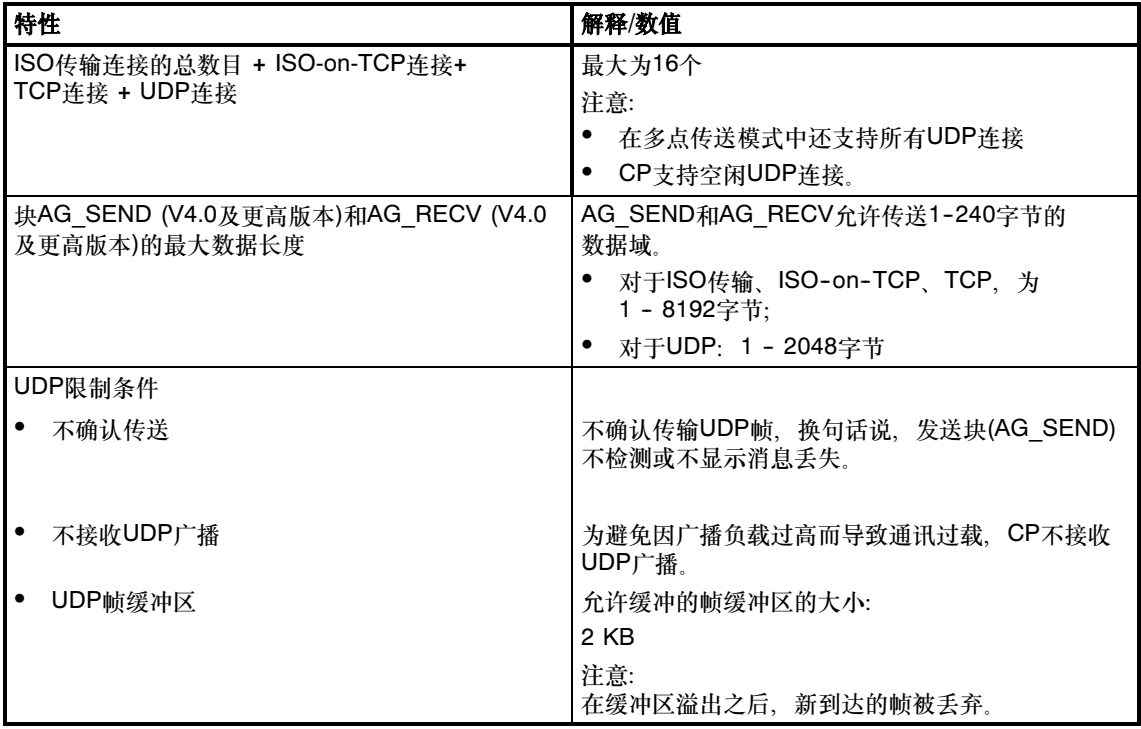

#### FC AG\_SEND/AG\_RECV的执行时间

<sup>如</sup>要计算带有SEND/RECEIVE连接的CPU循环时间(OB1),在S7-300/C7-300 CPU 如要计算带有SEND/RECEIVE连接的CPU循环时间(OB1),在S7-300/C7-300 CP<br>上进行处理时所需要的功能块(FC AG\_SEND、FC AG\_RECV)的执行时间是决定 上进行处<br>性因素。

表5-5

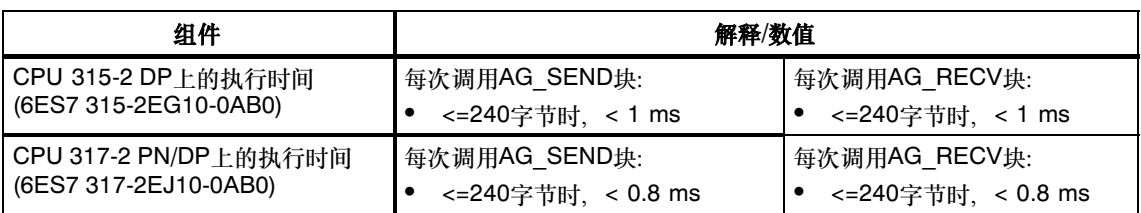

### <span id="page-25-0"></span>5.4 PROFINET IO

#### <span id="page-25-1"></span>5.4.1 特性数据

#### 对PROFINET IO可用的模式

在PROFINET IO中,CP可以作为PROFINET IO设备或作为PROFINET IO 控制器。

## CP作为PROFINET IO控制器 当

作为PROFINET IO控制器时,CP支持下列最大组态:

表5-6

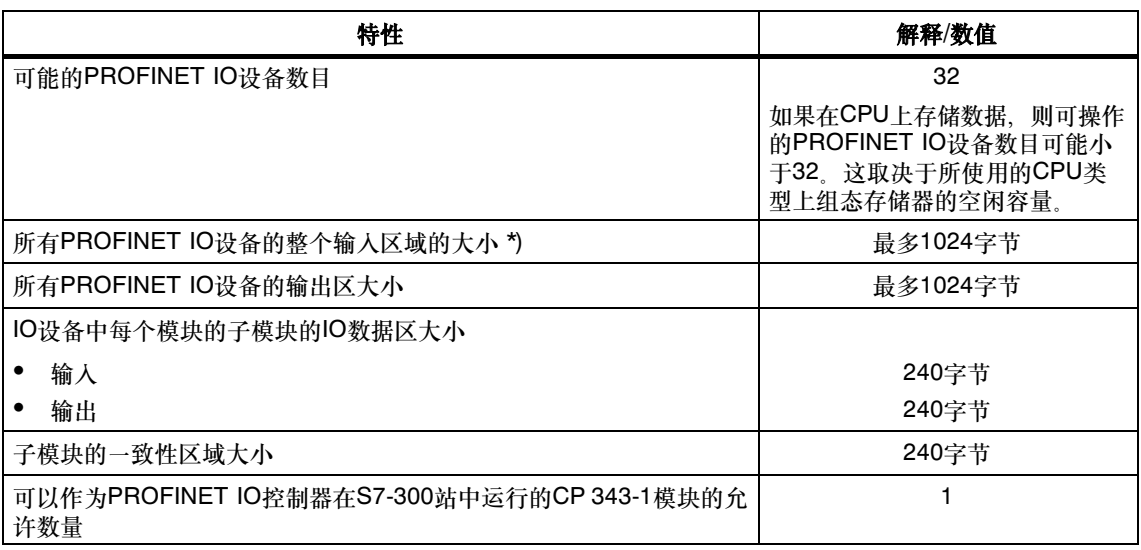

\*) PROFINET IO设备的诊断地址不能在IO控制器中作为输入使用。输入的数据区域减少了所使用的诊断地 址的长度。

#### CP作为PROFINET IO设备

使用STEP 7/HW Config的硬件目录中的下列组件,将CP组态为PROFINET IO 设备:

PROFINET IO > I/O > SIMATIC S7-CP > CP... > **6GK.. > V2.2** 

相反, 在下列情形中, 使用在下面列出的STEP 7/HW Config硬件目录中的组件:

• 将CP作为IO设备分配给不支持"扩展诊断"的IO控制器。 PROFINET IO > I/O > SIMATIC S7-CP > CP... > 6GK..(移植) > V2.2 当作为PROFINET IO设备时, CP支持下列最大组态:

表5-7

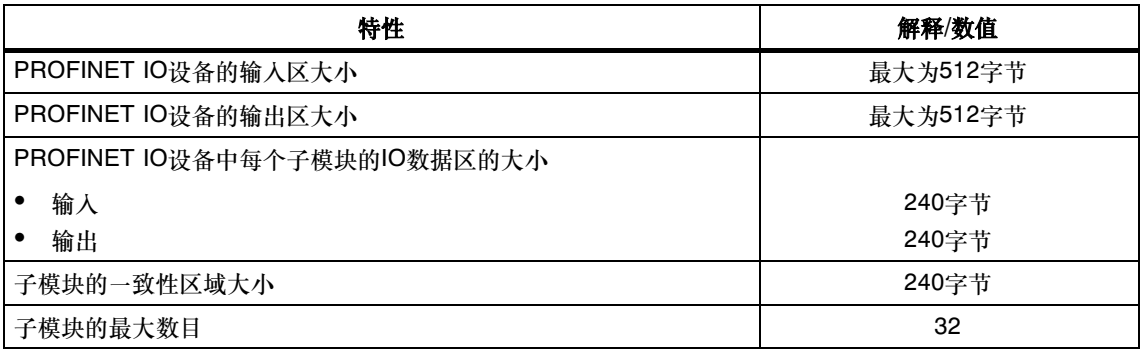

#### FC PNIO\_SEND/PNIO\_RECV的执行时间

PROFINET IO的响应时间由S7-300上运行功能块(PNIO\_SEND,PNIO\_RECV)<sup>所</sup> 需<sup>的</sup>执行时间计算确定。

表5-8

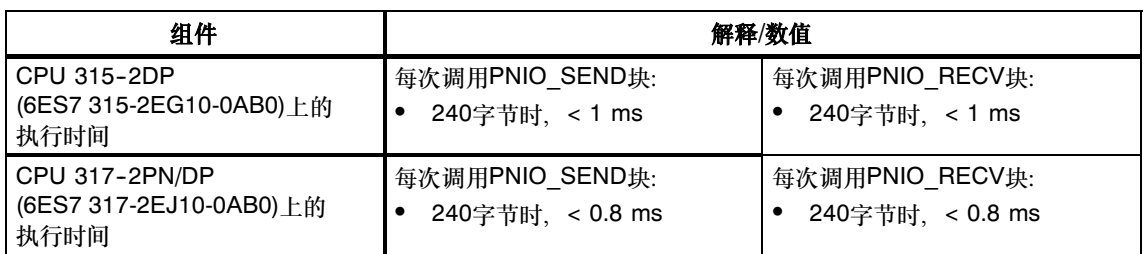

#### <span id="page-27-0"></span>5.4.2 PROFINET IO设备如何使用全操作组态启动

<sup>以</sup>大组态(高达32个通讯连接和高达32个PROFINET IO设备)操作模块时,在站<sup>启</sup> 动时,可能需要几分钟才能让所有PROFINET IO设备都接收到来自PROFINET IO 控制器的组态数据。作为PROFINET IO设备运行的IE/PB Link PN IO受此影响特<sup>别</sup> 厉害。

为避免在这种情况下CPU停止分配组态数据,必须增大CPU的监视时间(属性对<sup>话</sup> 框框, "启动"标签)。

### <span id="page-27-1"></span>5.4.3 在使用其它服务的同时操作PROFINET IO

#### 偶尔使用的服务

如果您在使用PROFINET IO的同时还使用影响组态或模式的其它功能(FB55;主<sup>设</sup> 置工具、STEP 7、NCM诊断)时,请牢记下列内容:

#### 须知

<sup>这</sup>些功能对PROFINET IO操作有较大程度的影响,可能导致PROFINET IO设备的 周期性I/O数据交换中断达几秒钟。

#### <span id="page-27-2"></span>5.4.4 多点传送通讯对RT通讯的影响

#### 须知

如果在PROFINET IO RT通讯运行的同时,工业以太网子网中存在广播(BC)或多点 如果在PROFINET IO RT通讯运行的同时,工业以太网子网!<br>传送(MC),则RT帧可能会延迟长BC帧或MC帧所需的时间。 例如, 这些帧可以由通讯FC AG SEND或AG RECV生成。 对于特定组群,这可以导致PROFINET RT通讯中止。影响此问题的因素是交换机 组态("交换深度")、更新时间和MC/BC帧长度。

关于影响因素和可能原因的更多详细信息, 参见:

http://support.automation.siemens.com/WW/view/en/29104898

## <span id="page-28-0"></span>5.5 集成交换机的特性数据

#### 学习地址/删除地址(老化时间)

集成在CP (PROFINET接口)中的交换机读取数据包中的源地址。然后交换机学习<sup>通</sup> 过端口连接的终端设备的地址。

如果交换机接收到数据包,它只将该数据包转发到合适的端口,通过该端口可以获得 合适的DTE。

交换机监视学习到的地址的寿命。超过"老化时间"的地址将被删除。老化时间是 <sup>5</sup>分钟。

#### 端口可以单独取消激活

集成在CP中的交换机端口可分别在STEP 7/HW Config中取消激活。例如,这样便<sup>可</sup> 集成在CP中的交换<br>以用于服务目的。 以用于服务目的。<br>为此,打开相关端口的属性对话框,在"选项 > 传送媒体/双工"下选择"禁用"

设置。 当

端口被取消激活时,它完全关闭。然后,设备上相应的LED (例如P1)便会关闭。

## <span id="page-29-0"></span>6 CP作为Web服务器

#### Web诊断

CP为您提供了使用Web浏览器访问Web服务器的功能。

CP提供了HTML页面,用于进行Web诊断。

通过下列地址,您可以访问Web诊断:

http:\\<CP的IP地址>

诊断缓冲区条目以英语输出到诊断页面上。为显示Web页面而选择的语言对此没有 影响。 要

获得关于Web诊断的详细信息,请参考此手册的常规部分A。

在CP的属性对话框中的"IP访问保护"下面选择选项"激活Web服务器"。

#### Web浏览器

访问CP上的HTML页面,您需要有一个Web浏览器。下列Web浏览器适合与CP<sup>进</sup> 要访问CP上的HTML页面,您需要<br>行通讯(也可以使用其它浏览器): 行通讯(也可以使用其它浏览器):<br>• Internet Explorer(建议版本: 6.0或更高)

- 
- Opera(建议版本: 9.2或更高)
- Firefox(建议版本: 2.0或更高)

您可以在互联网上找到这些Web浏览器、信息和附加软件。

## <span id="page-30-0"></span>7 与原先产品的兼容性

### <span id="page-30-1"></span>7.1 增强的功能

CP 343-1(6GK7 343-1EX30-0XE0)支持以前模块(6GK7 343-1EX21-0XE0)的所有功 能,但有下面列出的一些限制。

以下用于标识模块的各个缩写(例如"EX21")对应于订货号中间部分的最后四个 <sup>字</sup>符。

#### 新功能: 与CP 343-1 EX21相比增强的功能

- Web诊断
- 作为PROFINET IO设备使用
- 集成的ERTEC 2端口实时交换机
- 更改了连接组态限制(参见第5.1节)
- 使用FB52读写数据记录
- 诊断:在用户程序中使用FB54评估报警
- 不支持PROFINETCBA

#### 新功能:与固件版本为V2.1的CP 343-1 EX30相比增强的功能

固件版本为2.2及以上的模块可以使用下列功能:

- 高级Web诊断(可禁用)
- 新的GSDML文件
- 带端口拓扑规划的可组态PROFINET接口
- <sup>高</sup>级PROFINET诊断
- <sup>特</sup>定端口可禁用的LLDP和DCP<sup>帧</sup>
- PROFINET IO中的介质冗余(MRP)
- l&M功能(可组态的设备名称和位置标识符)
- 可组态的保护等<sup>级</sup>
- UDP缓冲区(可禁用)
- 时间同步的新选项
- 支持经过优化的PROFINET块FC11/FC12(版本V3.0)

### <span id="page-31-0"></span>7.2 改动

<sup>请</sup>注意下列这些相比以前的模块更改过的功能:

#### 与CP 343-1 EX21相比在结构上的修改

- <sup>单</sup>幅设计
- <sup>不</sup>再有模式选择<sup>器</sup> (可以在STEP 7中的SIMATIC管理器或在NCM诊断中更改模式)。
- 无可更换C-PLUG卡

## <span id="page-31-1"></span>7.3 更换旧的模块:备件/升级

#### 差别

在使用此处描述的模块更换现有模块时,必须区分下列变体:

用于更换:

カリ史<del>式</del>.<br>此处描述的情况是,可以通过移除再插人模块来实现以新模块更换现有模块,同 此处描述的情况是,可以通<br>时不对组态进行任何改动。 时不对组态进行任何改动。<br>• 升级(功能兼容的模块更换)

<sup>这</sup>里的情况是,只要在组态中进行相应修改,就能用这里所描述的模块来更换旧 的模块。在组态中,将以前使用的CP更换成新CP。

<sup>非</sup>另外说明,否则在两种情况下,继续支持较早模块的功能范围。

您也可以升级在"用于更换"下列出的模块。当您希望使用以前使用的模块所不具有 的新功能时,便需要进行此操作。

#### 用于更换:

此处描述的CP 343-1 (6GK7 343-1EX30-0XE0)可用于更换下列前期产品:

- CP 343-1 (6GK7 343-1EX10-0XE0) \*)
- CP 343-1 (6GK7 343-1EX11-0XE0) \*)
- CP 343-1 (6GK7 343-1EX20-0XE0)
- CP 343-1 (6GK7 343-1EX21-0XE0) \*\*)
- \*) <sup>请</sup>注意在这些设备类型中不再提供AUI接口。要连接至AUI网络,可使用介质转换 器Scalance X101-1 AUI (6GK5 101-1BX00-2AA3)。
- \*\*) <sup>与</sup>设备类型CP 343-1 (EX21)相比,注意可能的连接数量发生变化, PROFINET IO组态限制变少,并且与设备类型CP 343-1 (EX21)相比不再支持 PROFINET CBA。

#### 升级

下列前期产品可升级为此处描述的的CP 343-1(6GK7 343-1EX30-0XE0):

参见"用于更换"中的模块

CP 343-1 (EX30)可以与占位模块SM370 (6ES7 370-0AA01-0AA0)一起插入到现有 S7-300机架的双宽度插槽中。SM370占位符模块的后面有一个交换机,在这种情况 下,需要将其设为"NA" (不可用)。

#### 用户程序中的接口

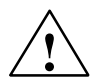

#### *!* 危险

<sup>请</sup>注意,如果您使用此模块进行更换操作,则应该只使用允许用于此CP类型<sup>的</sup> 请注意,如果您使用此模块进行更换操作,则应该只使用允许用于」<br>SEND/RECEIVE接口上的块!我们推荐您始终使用最新的块版本。 SEND/RECEIVE接口上的块!我们推荐您始终使用最新的块版本。<br>如果使用在此所述的模块来更换下面所列的其中一个模块,则确保使用模块后列出

的块版本:

- 6GK7 343-1EX10-0XE0
- 组态为6GK7 343-1EX10-0XE0的6GK7 343-1EX11-0XE0

块版本:

<sub>妖政平</sub>.<br>AG\_SEND (V4.2及更高版本) AG\_SEND (V4.2及更高版本)<br>AG\_RECV (V4.7及更高版本) AG\_RECV (V4.7及更高版本)<br>AG\_LOCK (V4.0及更高版本) AG\_UNLOCK (V4.0及更高版本)

#### 须知

对于新用户程序,请确保始终使用最新的块版本。可以在Internet中找到关于最新<sup>块</sup> 版本的信息及下载最新块的链接:

http://support.automation.siemens.com/WW/news/en/8797900

#### 模块更换

使用在此描述的模块更换较早的模块时,请遵守下面列出的步骤:

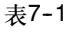

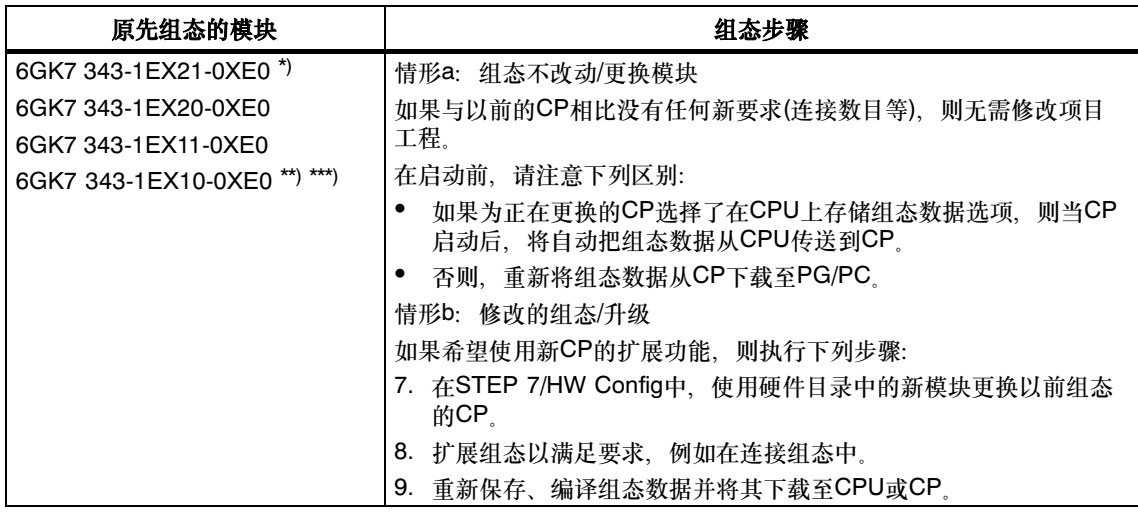

#### 须知

阅读在表7--1中列出的关于模块类型的下列注意事项:

- rgggett & Pringfund on Kerk (大量的 Profit 忌事物)<br>\*) 当更换模块时,请牢记可能连接的组态限制已更改、PROFINET组态限制已降 且不再支持PROFINET CBA功能。
- \*\*) 如果您更换模块,则您需要使用STEP\*7将修改过的项目工程数据下载到新模块 类型类型。因此, 此操作过程可能仅用于"情形b/修改的组态"。
- \*\*\*) 如果更换模块,则需要将通讯块升级到最新版本。

## <span id="page-35-0"></span>*8* 关于操作的其它注意事项

### <span id="page-35-1"></span>8.1 清零/复位和复位到工厂设置

如果使用"状态相关"保护等级对CP组态, 当CPU处于停止状态时只能使用以下 两个功能。可以在STEP 7的属性对话框 <sup>&</sup>gt; "选项" <sup>&</sup>gt; "模块访问保护"下找<sup>到</sup> 设置。

#### 可用的功能

下列两个功能可用于CP:

清零/复位

在进行该存储器复位之后,CP将保留预置的MAC地址和保持参数。因此,CP<sup>将</sup> 在进行该存储器复位之后,CP将保留<br>立即就绪,可使用IP地址执行下载。 立即就绪,可使用IP地址执行下载。<br>保留参数包括:

- -- IP地址、子网掩码和路由器地址(若适用)
- -- LAN设置

 复位至出厂设置 该存储器复位后, CP只保持出厂设置的MAC地址(与供货时相同)。 如果将组态数据存储在CPU上,则请阅读下列注意事项。

#### 注意

使用在此描述的功能来复位存储器,不会修改CPU上的组态数据! 如果随后将组态数据从CPU上载给PG,那么,您将总是替代先前已位于CP(具有参 数、连接、IP地址)上的组态数据。

#### 如何使用功能

您可以在STEP 7中启动存储器复位。

清零/复位

在STEP 7/HW Config中, 通过PLC ▶ 清零/复位 或

在STEP 7/NCM诊断中, 通过操作模式 ▶ 清零/复位模块

 复位出厂缺省<sup>值</sup> 在STEP 7/NCM诊断中, 通过操作模式 ▶复位成工厂缺省设置

#### 存储器复位之后的特性

S7站中的CPU不能识别CP存储器已复位。因此, CP将进入"出错停止"状态(参见 第4章)。

然后必须重新装载组态数据。

如果组态数据存储在CPU中,则可通过断电/上电启动下载。

#### <span id="page-36-0"></span>8.2 快速以太网的网络设置

行"X1P1": PROFINET接口的端口1的属性

行"X1P2": PROFINET接口的端口2的属性

#### 自动设置或单个网络设置

作为缺省设置, 将CP组态为自动检测(自动检测/自动协商/自动跨接)。

#### 须知

<sup>在</sup>正常状况下,基本设置确保了无故障的通讯。您应该仅在异常情况下才更改这<sup>些</sup> 设置。

如果您为CP创建手动组态,则网络设置的自动协商不再有效。另一方面,如果通讯 伙伴使用自动协商,则无法建立通讯。

通讯伙伴使用手动设置的组态时,只能使用相同的手动组态。

#### 自动跨接机制

自动设置还包括"自动跨接"机制。通过自动跨接,可使用交叉或直通电缆连接网络 组件和终端设备。

#### STEP 7/NCM诊断和Web诊断显示网络设置

此处描述的CP的端口设置诊断可以使用诊断缓冲区中的条目,通过Web诊断、 **SNMP、NCM诊断和LED显示器进行。** 

您可以在STEP 7中找到当前使用的网络设置的信息,如下所示:

- 在NCM诊断中, 在"网络附件"组框中的诊断对象"工业以太网"下面;
- 在HW Config中, 通过菜单命令 "PLC > 模块信息";
- 在WEB诊断中。

#### 其它注意事项:

自动跨接

如果您禁用了"自动设置"选项,自动跨接也会被禁用;这样您可以使用哪根<sup>电</sup> 缆<sup>便</sup>取决于CP的角色(网络组件或终端设备)。 <sup>无</sup>"自动协商"的10/100 Mbps网络组件

元 自幼协同 的10/100 Mbps网纽纽计<br>如果您使用不支持"自动协商"的10/100 Mbps网络组件,则必须在CP组态期间 如果您使用不支持"自动协商"的10/100 Mbps网络组件,则必须在CP组态期间<br>使用STEP 7/HW Config手动设置模式(在CP的属性对话框中)。缺省状态下,CP 使用STEP 7/HW Config手动设置模式(在CP的属性对话框中)。缺省状态下、CP 组态为自动检测。

- 强制一个网络设置而不是"自动协商" 如果应用要求固定网络设置而不是"自动协商",则两个伙伴设备均必须使用相 同的设置。
- 使用手动组态时,对自动协商查询无响应

<sup>记</sup>住,如果您手动组态CP,则它不会对自动协商查询进行响应!这样,连接的<sup>伙</sup> 伴就无法获得所需要的网络设置,而通讯也就不会建立。

<sup>实</sup>例: 例

实例:<br>例如,如果CP设为"100Mpbs - 全双工",则作为伙伴连接的CP将被设为 如,如果CP设为"100Mpbs - 全双工",则作为伙伴连接的CP将被设为<br>100Mbps - 半双工"。原因: 由于固定设置,不能实现自动协商响应; 所连 "100Mbps - 半双工"。原因: 由于固定设置,不能实现自动协商<br>接的伙伴通过自动检测识别为100Mpbs,但仍然处于半双工模式。

• 建议: 仅将"单独网络设置"修改为通过MPI。

如果修改CP属性对话框"端口参数"标签中的LAN设置, 则CP将采用这些修 改,并在将组态数据下载至CP时激活这些修改。在某些状况下,设备可能无法<sup>再</sup> 通过以太网获得。 因

此建议在修改该设置时,通过MPI连接将组态数据下载至S7站。

如果您通过LAN接口下载组态数据,根据所选择的设置,当前下载可能会无法<sup>完</sup> 成,因为对组态的更动立即生效,而导致报告不一致的组态。

<sup>实</sup>例:

实例:<br>下载一开始启动时是TP/ITP为10 Mbps半双工的设置。如果"单个网络设置"现 下载一开始启动时是TP/ITP为10 Mbps半双工i<br>在改为100 Mbps全双工,则下载就无法完成。

#### <span id="page-38-0"></span>8.3 MPI对工业以太网连接的影响

如果在MPI上添加或删除一个站,例如因连接或断开一个服务PG,则有可能导致<sup>通</sup> 讯总线上的所有活动通讯中止。它对工业以太网上的通讯连接有下列影响:

 所有S7连接均被临时中止。 <sup>这</sup>并不适用于使用带有单独通讯总线的CPU的情况,例如:

CPU 318-2、CPU 317-2 PN/DP、CPU 319-3 PN/DP、CPU 3152 PN/DP、 CPU 315F2 PN/DP、CPU 3172 DP、CPU 317T2 DP、CPU 317F2 DP、 CPU 317F2 PN/DP、CPU 3182 DP

- 临时中止下列连接: 在其通讯总线上正在处理数据长度>240字节的作业的连接。
- 临时中止FETCH/WRITE连接。

在用户程序的FC接口中,必须在FC5/FC6中判断由DONE、ERROR和STATUS参数 组成的条件代码。

#### <span id="page-39-0"></span>8.4 IP组态

### <span id="page-39-1"></span>8.4.1 如果通过DHCP分配IP地址, 则所组态的S7连接无法操作

#### 须知

如果通过DHCP获得IP地址,则所组态的所有S7连接将不起作用。原因:在运行期 间,所组态的IP地址被通过DHCP获取的地址覆盖。

#### <span id="page-39-2"></span>8.4.2 检测网络中的重复IP地址

CP可检测出网络中的重复地址,免去您费时地在网络中进行故障排除。

在检测到重复地址时,CP的反应各不相同,如下所示:

• CP在启动期间

CP启动时(在电源恢复之后或分配了以太网地址之后),CP会发出一条查询它自 当CP启动时(在电源恢复之后或分配了以太网地址之后),CP会发出一条查询它自<br>已网络IP地址的请求。如果有响应,则CP不启动!通过LED指示错误(显示"出错 已网络IP地址的请求。如果有响应,则CP不启动!通过LED指示错误(显示<br>停止(STOP)"+ LED "BF")和通过内部诊断缓冲区中的条目指示错误。 停止(STOP)"+LED "BF")和通过内部诊断缓冲区中的条目指示错误。<br>CP保持在STOP(停止)状态

通过删除具有相同IP地址的设备或改变其地址消除出错原因之后,必须重启动 CP。

CP在RUN模式中

<sup>在</sup>运行状态下,CP还会以一分钟为周期,定期发送此查询,以检测是否存在重复 IP地址。

如果检测到重复IP地址,CP也会通过LED (BUSF LED)报告此错误,并在诊断 缓冲区<sup>中</sup>生成一个条目。

CP保持为RUN模式。

#### <span id="page-40-0"></span>8.4.3 通过DHCP获得IP地址: CP在租用到期时停止

如果组态了"从DHCP服务器获取IP地址",则当CP启动时,由DHCP服务器给该 如果组态了"从DHCP服务器获取IP地址",则当CP<br>CP分配一个具有有限使用期限(租期)的有效IP地址。

租期到期时,CP的响应如下:

————————————————————<br>如果DHCP服务器在租用到期之前并没有延长租用期,则CP切换到STOP,并丢失先 分配的IP地址。所有通讯连接均被终止。

## <span id="page-40-1"></span>8.5 通过IP访问控制列表,对PROFINET IO设备进行IP访问保护

当激活IP访问保护时, 请注意下列内容:

您将CP组态为PROFINET IO设备时,需要确保您在IP访问列表中输入<sup>了</sup> PROFINET IO控制器的IP地址。

## <span id="page-40-2"></span>8.6 介质冗余

您可以以介质冗余方式在环形拓扑中使用CP。CP只能作为冗余客户机使用。 在STEP 7中, 可在PROFINET接口的属性对话框的"介质冗余"标签中创建组态 (HW Config: 行 "X2 (<设备名称>)")。

关于组态的详细信息, 请参考"介质冗余"标签的在线帮助和手册A部分中的内容。

### <span id="page-41-0"></span>8.7 时间同步

#### 通用原则

CP支持下面介绍的两种时间同步模式:

- SIMATIC模式
- NTP模式(NTP: 网络时间协议)

#### 注意

不自动切换到夏令时是在NTP中定义的。这样,您可能需要使用应用程序来实现此 切换。

## 须知 注意

注意下列与NTP模式中时间同步相关的信息:

如果CP识别到NTP帧为"不准确"(实例: NTP服务器不是外部同步), 则它不会转 如果CP识别到NTP帧为"不准确"(实例:NTP服务器不是外部同步),则它不会转<br>发到通讯总线。如果发生此问题,则在诊断中不会有任何NTP服务器显示为"NTP 主机";而是所有NTP服务器都仅显示为当前可以访问。

#### 转发时间消息

您可以在STEP 7/NCM S7中,在CP的属性对话框上,按照下列方式组态转发时间报 文的方向。

~<br>11 组态"从站到LAN"

<del>23</del> 从珀到<del>LAN</del><br>本地CPU是时间主机(仅SIMATIC模式)或当时间是由K总线上的不同CP转发 当本地CPU是时间主机(仅SIMATIC模式<br>时,CP从CPU向工业以太网转发时帧。

■ <sub>凹,</sub> or <sub>灰</sub>or o<sub>l</sub>q工」<br>• 组态"从LAN到站"

下列组件中的一个是时间主机时,CP从工业以太网向CPU转发时帧:

- **在SIMATIC**模式中:
	- -- 远程CPU 41x
	- SIMATIC NET时间发送器
	- -- CP 1430 TF
- -- 使用NTP模式时的NTP服务器

。 <sub>[文/印</sub>] [1] [<sub>]</sub><br>作为缺省设置,并没有为CP激活时间同步,因此它并不转发时间。然而即使在这 省设置,并没有为CP激活时间同步,因此它并不转发时间。然而即使在这<br>下,如果从通讯总线或从工业以太网上接收到时间帧,也会同步CP的内部 种情况<br>时钟。

使用此处描述的两种模式中的一种进行同步,必须在STEP 7中的CP属性对话框 -<br>"时间同步"标签内进行组态。 "时间同步"标签内进行组态。<br>关于参数和选项的更多详细信息,请参考属性对话框中的在线帮助。

#### 使用多个CP协调转发时间

<del>の阿衣</del>公町両<br>如果连接到相同网络的站中有多个CP,则这些CP中只有一个允许传递时间报文。 此您可以在组态中进行下列设置:

• 自动

CP从局域网中或从站中接收到时间消息,然后转发时间消息到站或局域网中。 如果在站中同时操作多个CPU,则该自动设置可能会导致冲突。要避免此问题, 可以通过下列选项指定转发方向:

- <sup>从</sup>站到LAN
- <sup>从</sup>LAN到<sup>站</sup>

## <span id="page-43-0"></span>8.8 SNMP代理

SNMP (Simple Network Management Protocol, 简单网络管理协议)

CP支持通过SNMP版本 <sup>1</sup>进行数据查询。它返回符合MIB II标准的某些MIB对象、 LLDP MIB对象的内容。

**SNMP是用于网络管理的协议。发送数据时, SNMP使用无连接的UDP协议。** 

SNMP兼容设备的属性信息输入到MIB文件中

(MIB = Management Information Base,管理信息库)。

#### 查找更多信息

有关如何使用MIB文件的更多详细信息,请参见您所使用的SNMP客户机的文档 (SNMP客户机实例:来自SIMATIC NET的SNMP OPC服务器)。

您可以在下列SIMATIC NET Internet页面上找到关于MIB的更多详细信息:

http://support.automation.siemens.com/WW/view/en/15177711

#### 支持的MIB对象

CP支持下列符合RFC1213的MIB II标准的MIB对象组:

- 系统
- 接口
- 地址转换(AT)
- $\cdot$  IP
- ICMP
- TCP
- UDP
- SNMP

不支持其它MIB II标准组:

- $\cdot$  EGP
- <sup>传</sup><sup>输</sup>

CP还支持符合IEEE 802.1AB的LLDP-MIB和LLDP-MIB的PROFINET扩展 (参见IEC 61158-10-6)。 例

<sup>外</sup>情况/限制条件:

写访问仅允许用于系统组的下列MIB对象:

sysContact sysLocation和sysName;

对于所有其它MIB对象/MIB对象组,出于安全原因只允许读访问。

CP不支持中断。

#### "接口" MIB组

**——**<br>此组返回CP接口的状态信息。ifTable的MIB对象提供了接口的状态信息。"ifIndex" 此组返回CP接口的状态信息。ifTable的MII<br>对象标识符按照下列方式分配给CP接口:

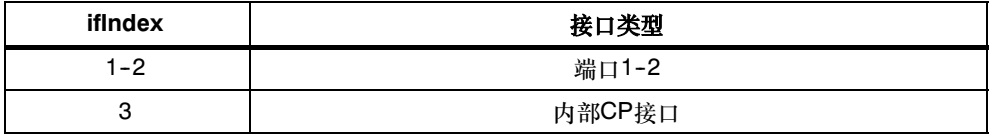

#### 使用团体名称的访问许可

CP使用下列团体名称控制SNMP代理中的访问权限:

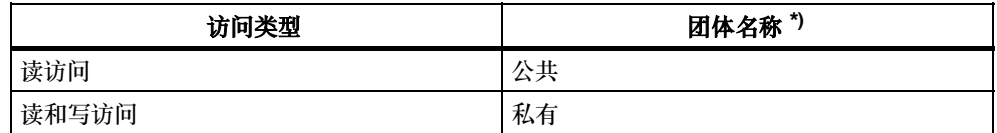

\*) 注意此处区分大小写!

### <span id="page-44-0"></span>8.9 标准IT接口上可能的安全漏洞: 防止非法访问

对于各种SIMATIC NET组件,例如交换机,通过开放的协议和接口,可以使用宽<sup>范</sup> 围对于各种SIMATIC NET组件,例如交换机,通过开放的协议和接口,可以使用宽范<br>围的参数分配和诊断功能(例如,Web服务器、网络管理)。无法完全排除由第三方未 围的参数分配和诊断功能(例如,Web服务器、网络管理)。<br>授权滥用这些开放式协议和接口的可能性,例如操纵数据。

使用上述列出的功能和这些开放式接口和协议时(例如,SNMP、HTTP),应采<sup>取</sup> 当使用上述列出的功能和这些开放式接口和协议时(例如,SNMP、HTTP),应采取<br>适当的安全措施,防止对组件和网络的未授权访问,尤其应防止来自WAN/Internet的 未授权访问。

#### 须知

我们明确指出必须使用适当的网关将自动化网络与公司其它网络隔离(例如,使用<sup>经</sup> 过测试的防火墙系统)。对因不遵守该须知而引起的损坏,无论出于何种法定理由, 我们不承担任何责任。

如对使用防火墙系统和IT安全有任何疑问,请联系当地的西门子办事处或代表。可以 <sup>在</sup>SIMATIC目录IKPI中或在网<sup>站</sup>

http://www.automation.siemens.com/partner/guisearch.asp上找到地址。

## <span id="page-45-0"></span>8.10 用户程序中的接口

#### <span id="page-45-1"></span>8.10.1 使用FB55 IP\_CONFIG实现已编程的通讯连接(PROFINET接口)

#### 使用FB55下载组态

FB55允许通过程序控制组态数据的传送。

#### 注意

<del>在</del><br>如果CP处于PG STOP模式,则使用FB55下载组态;然后CP自动切换到RUN 态。

#### <span id="page-45-2"></span>8.10.2 使用已编程的通讯连接实现IP访问保护

<sup>从</sup>原理上讲,可以使用FB55通过编程,同时通过组态IP访问保护来设置通讯连接。 请注意下列要点:

#### 须知

<sup>在</sup>STEP 7/NCM S7中组态指定的连接时,通讯伙伴的IP地址自动输入到IP-ACL(IP 访问控制列表)中。

。<br><br>带有未指定连接的通讯伙伴的IP地址(无源终端点)和编程的通讯路径上的通讯伙伴不 <sup>到</sup>IP-ACL中。也就是说,如果激活了IP访问保护,便无法与未指定的连接进 行通讯。

#### <span id="page-46-0"></span>8.10.3 已编程的通讯连接 - 为端口分配参数

现在,当在TCP连接和UDP连接的参数块中为端口分配参数时,CP支持下列设置:

- SUB\_LOC\_PORT参数 动建立连接时,可以将端口指定为选件。
- SUB\_REM\_PORT参数 动建立连接时,可以将端口指定为选件。

## <span id="page-47-0"></span>*9* 如何装载新固件

#### 要求

使用随同STEP 7/NCM S7一起发货的固件装载程序将新固件下载至 SIMATIC NET CP。

下载要<sup>求</sup>

- 致妥<br>• 要下载固件,要求使用PG/PC中的工业以太网CP模块(例如,CP 1613)或带 Softnet"软件包的常规以太网模块。
- S7-ONLINE接口必须设为"ISO 工业以太网"协议。无法使用TCP/IP下载(因 此,无法下载至其它网络)。

## 如何下<mark>载新固件</mark>

使用CP的激活的MAC地址来启动下载!

## LED指示CP模式

前面板上不同的LED组合指示不同的状态:

<sup>表</sup>9--1

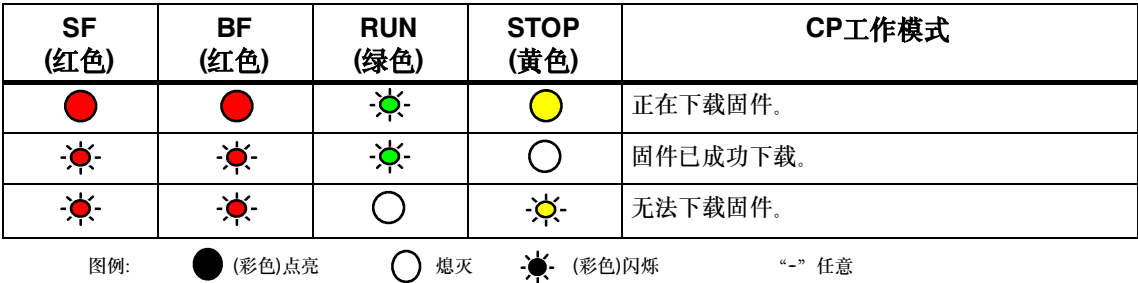

#### 如果下载中断,该进行哪些操作

网络上的干扰或冲突会引起数据包丢失。这些情况会导致固件下载中断。固件装载程 <sup>序</sup>随后指示超时或正在被装载的模块给予否定响应。

在这种情况下,可先关闭,然后重新打开站,重复下载步骤。

## <span id="page-48-0"></span>10 技术规范

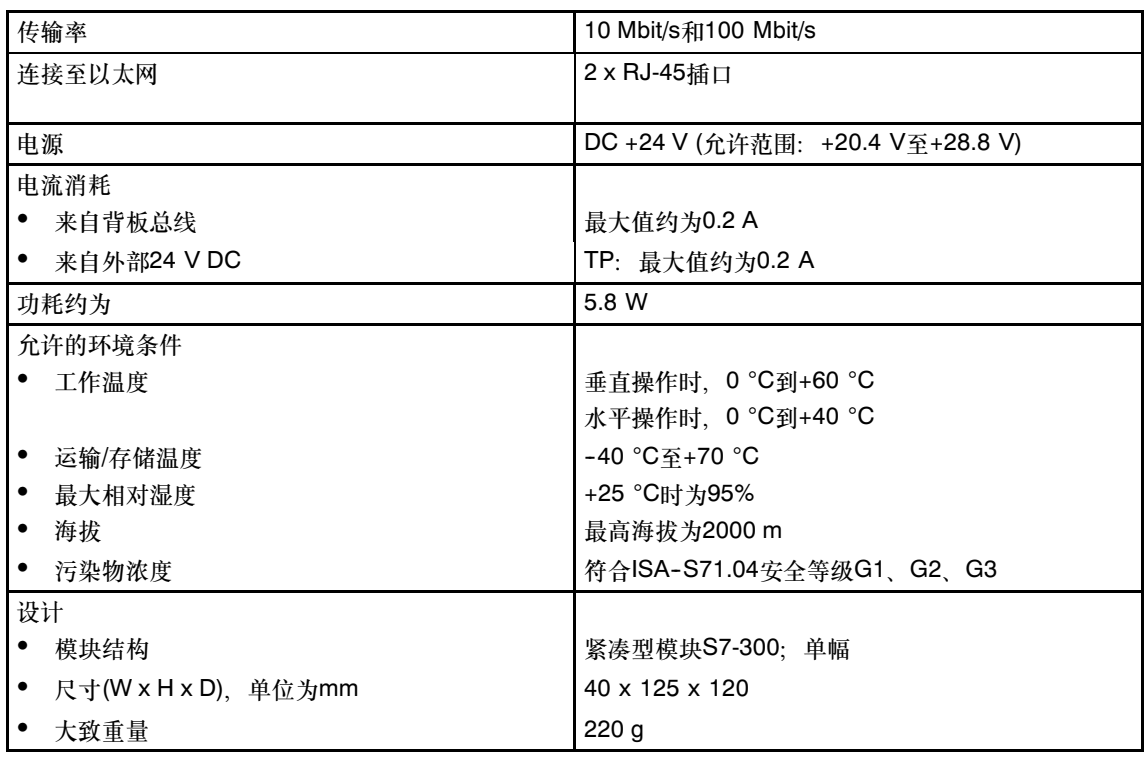

此以外,S7-300参考手册/13/ "模块数据"的"常规技术规范"部分中,关于下 面列出的主题的所有信息都适用于CP:

- <sup>电</sup>磁兼容<sup>性</sup>
- 运输和存储条<sup>件</sup>
- <sup>机</sup>械和气候环境条<sup>件</sup>
- 绝缘测试、防护类别和防护等<sup>级</sup>

## <span id="page-49-0"></span>11 与CP相关的其它可用信息

#### 互联网上的FAQ

您可以在互联网上, 在下列条目号(条目类型"FAQ")下找到关于如何使用此处描述 的CP的更多详细信息(FAQ):

http://support.automation.siemens.com/WW/view/en/10806067

#### GSDML文件

您可以在互联网上, 在下列条目ID(条目类型"下载")下找到此处所描述的CP的 GSDML文件:

http://support.automation.siemens.com/WW/view/en/19698639

#### 您可以在手册的A部分中找到下列信息:

- 组态、调试和操作所需要的文档的列表(前言)
- 模块的组态和调试的详细描述
- Web诊断和NCM S7诊断的描述
- 设备的认证(附录)
- 词汇表(附录)

在设备附带的手册大全中可以找到手册的概述部分A,也可以登录以下网址(条目类型 "手册")查找:

http://support.automation.siemens.com/WW/view/de/27103175

2008年5月出版的手册ID号为30374198。

## <span id="page-50-0"></span>12 参考文献

#### 查找西门子文献

西门子文档的订购号可以在目录"SIMATIC NET工业通讯,目录IK PI"和"全集成 自动化和微型自动化的SIMATIC产品,目录ST 70"中找到。

可向当地西门子办事处或全国总部索取这些目录以及其它详细信息。

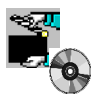

此处列出的部分文档也可以在随每个S7-CP一起提供的"SIMATIC NET手册集"中 找到。

很多SIMATIC NET手册可以在西门子自动化客户支持的互联网页面上找到:

http://support.automation.siemens.com/WW/view/de

输入相关手册的ID作为搜索关键字。此ID显示在文献名称下的括号内。 通过STEP 7安装的在线文档安装到PG/PC上的手册,可以从开始菜单(开始 > SIMATIC > 文档)中进行选择。

您可以在下列网址处找到SIMATIC文档总览:

http://www.automation.siemens.com/simatic/portal/html\_76/techdoku.htm

#### 关于组态、调试和使用CP的手册

- 用于工业以太网的 SIMATIC NET S7 CP 手册 Siemens AG ("SIMATIC NET手册集"中的每种CP的手册) /1/
- 版本历史/SIMATIC NET S7 CP的当前下载 Siemens AG (SIMATIC NET手册集) /2/

#### 关于使用STEP 7 / NCM S7进行组态的手册

用于工业以太网 **Primer的NCM S7** Siemens AG 收编于STEP 7在线文档 /3/

CP 343-1用于工业以太网/手册B部分 2009年9月版 C79000-G8952-C201-06

- SIMATIC NET,指令<br>调试PC站 Siemens AG (SIMATIC NET手册集) /4/
- SIMATIC 使用STEP 7组态硬件和连接 收使用STEP 7组态硬件和连接<br>收编于STEP 7文档包的"STEP 7基础知识" 编于STEP 7在线文档 Siemens AG /5/

#### 关于PROFINET CBA项目工程的手册(组件和系统):

- 基于组件的自动化 通过SIMATIC iMap组态设备 手册 Siemens AG (标识号:18404678) /6/
- SIMATIC iMap工程工具中的基本帮助(在线帮助) Siemens AG /7/
- 基于组件的自动化 在SIMATIC iMap中组态设备 Siemens AG (标识号:22762190) 您可以在下列网址找到关于SIMATIC iMAP的更多信息: http://support.automation.siemens.com/WW/view/en/10805413 /8/

#### 关于编程的手册

- SIMATIC NET 用于SIMATIC NET S7 CP的功能(FC)和功能块(FB) 编程手册 Siemens AG (SIMATIC NET手册集) /9/
- 用于SIMATIC S7的SIMATIC NET功能块和功能的版本历史 <sup>参</sup>考资<sup>料</sup> Siemens AG (SIMATIC NET手册集) /10/
- SIMATIC 使用STEP 7编程 SIMATIC - 使用STEP 7编程<br>收编于STEP 7文档包的"STEP 7基础知识" 编于STEP 7在线文档 Siemens AG /11/

Automatisieren mit STEP 7 in AWL und SCL (ISBN: 978-3-89578-280-0) / 使用STEP 7通过STL和SCL实现自动化(ISBN: 978--3--89578--295--4) 用户手册、编程手册 Berger, Hans Publicis KommunikationsAgentur GmbH, GWA, 2006 /12/

#### 用于安装和调试CP

SIMATIC S7 S7-300自动化系统 -- CPU 31xC和31x安装:操作指令(标识号:13008499) -- 模块数据:参考手册(标识号:8859629) Siemens AG /13/

和

SIMATIC S7 S7-400、M7-400自动化系统 -- <sup>安</sup>装手册(标识号:1117849) -- 模块数据:参考手册(标识号:1117740) Siemens AG

#### 关于如何使用和组态PROFINET IO

- SIMATIC PROFINET系统描述 系统手册 Siemens AG (收编于手册集) /14/
- SIMATIC 从PROFIBUS DP到PROFINET IO 编程手册 Siemens AG (收编于手册集) /15/

#### 关于CP的IT功能

- 工业通讯中的信息安全性 白皮书 Siemens AG (http://www.automation.siemens.com/net/html\_76/support/whitepaper.htm) /16/
- 使用IBM VisualAge创建Java Beans Siemens AG (标识号:10499820) /17/

CP 343-1用于工业以太网/手册B部分 2009年9月版 C79000-G8952-C201-06

用于IT-CP的S7Beans/小应用程序 编程帮助 Siemens AG (SIMATIC NET手册集) (标识号:24843908) /18/

#### 关于建立和操作工业以太网网络

- SIMATIC NET 手册双绞线和光纤网络 Siemens AG (SIMATIC NET手册集) /19/
- SIMATIC NET 手册三轴网络 (SIMATIC NET手册集) /20/

#### SIMATIC和STEP 7基本版

- SIMATIC通讯 系统手册 Siemens AG (标识号:25074283) /21/
- 文档数据包 "STEP 7基础知识" 带有 -- STEP 7 V5.4使用入门(标识号:18652511) -- 使用STEP 7编程(标识号:18652056) -- 使用STEP 7组态硬件和 通讯连接(标识号:18652631) - 从S5到S7, 转换器手册(标识号: 1118413) Siemens AG 订购号6ES7 810-4CA08-8AW0 编于STEP 7中的在线文档 /22/
- 文档数据包 "STEP 7参考" 带有 -- S7--300/400的语句表(STL) (标识号:18653496) -- S7--300/400的梯形图(LAD) (标识号:18654395) -- S7--300/400的功能块图(FBD) (标识号:18652644) - S7-300/400的系统和标准函数, 卷1和2 (标识号: 1214574) - S7-300/400系统的系统软件和标准功能, 第2部分 Siemens AG 订购号6ES7 810-4CA08-8AW1 编于STEP 7中的在线文档 /23/

### 其他主题

- 以太网, IEEE 802.3 (ISO 8802-3) (http://www.ieee.org) /24/
- RFC1006 (TCP之上的ISO传输服务, 版本: 3) <sup>请</sup>求注<sup>释</sup> (http://www.ietf.org) /25/
- RFC793 (TCP) (http://www.ietf.org) /26/
- RFC791 (IP) (http://www.ietf.org) /27/